## Elektronik Belge Yönetim Sistemi Kullanıcı Eğitimi Videoları

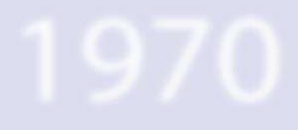

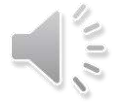

## Sisteme Giriş

<https://ubys.ogu.edu.tr:90/>

## Adresinden gerçekleştirilmektedir.

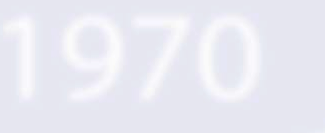

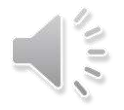

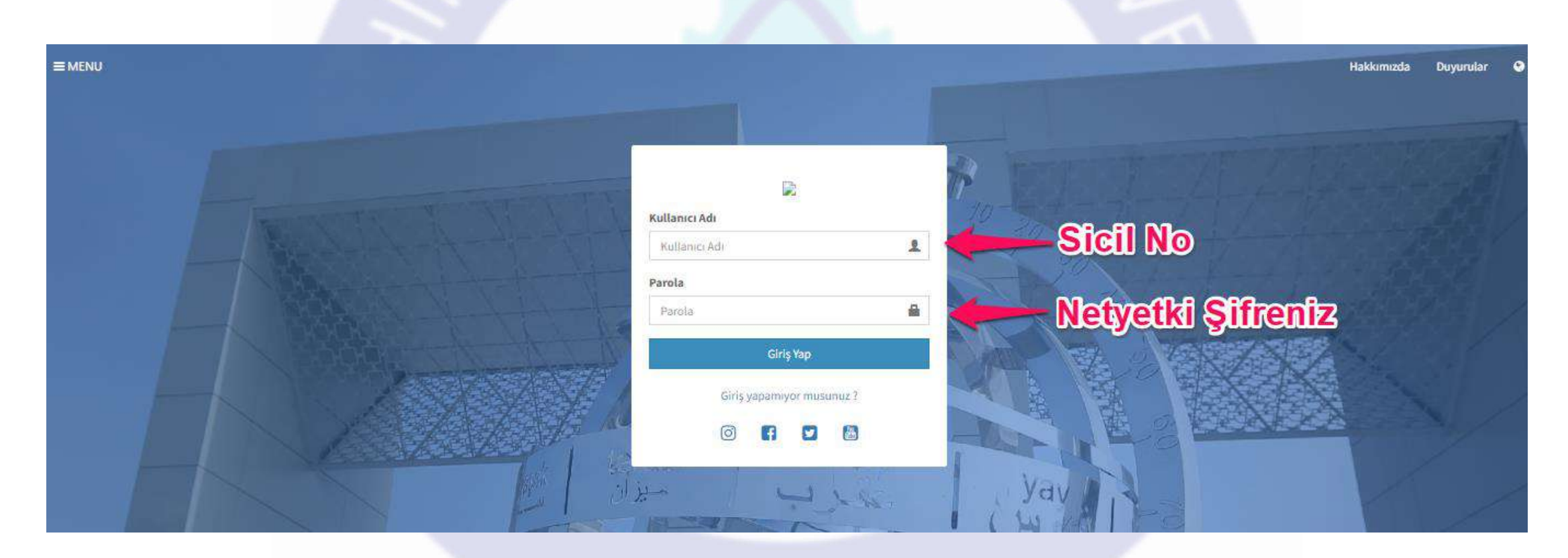

# Kullanıcı Adı : Sicil No (Örnek : G0888) Şifre : Netyetki Şifreniz

#### Hakkımızda Duyurular  $\bullet$

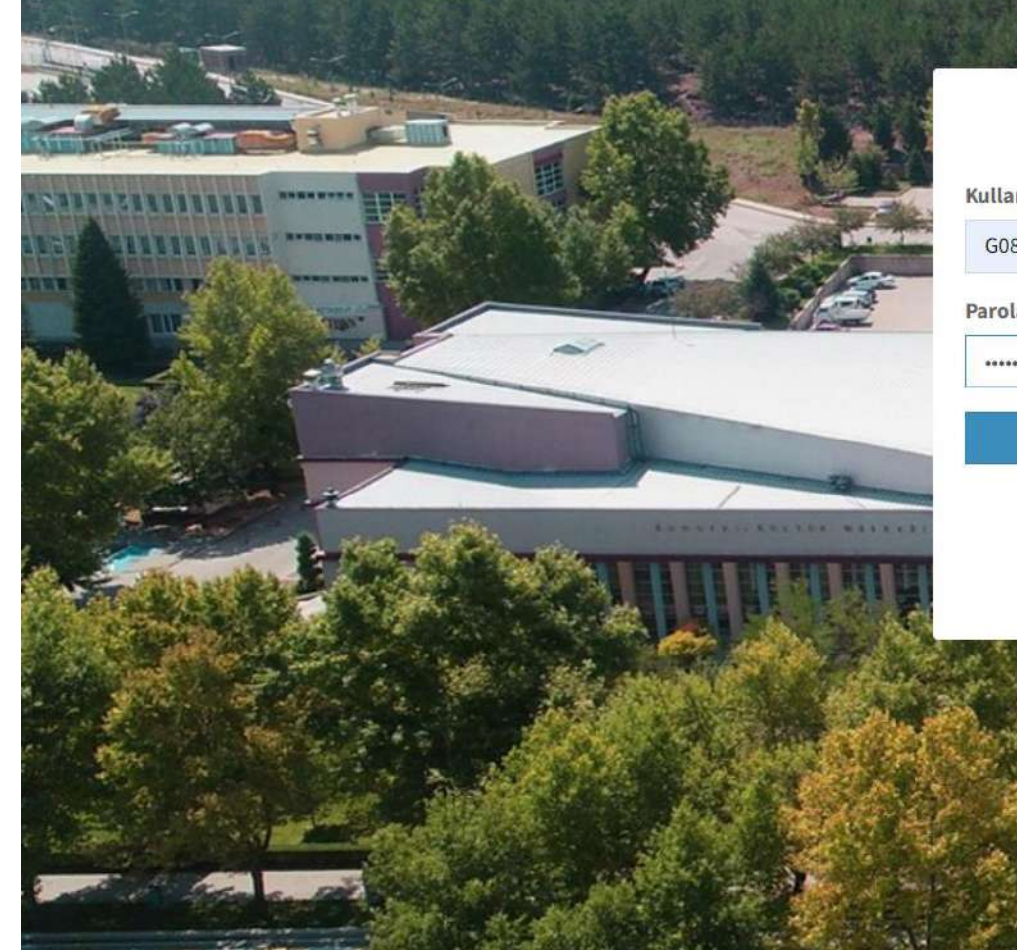

 $\equiv$  MENU

 $-145$ 

Üniversite Bilgi Yönetim Sistemi @ 2022 UBYS. Tüm Hakları Saklıdır.

#### $\mathcal{L}$ Kullanıcı Adı  $\blacktriangle$ G0888 Parola  $\blacksquare$ ................... Giriş Yap

Giriş yapamıyor musunuz?

 $\begin{bmatrix} \frac{1}{2} & \cdots & \cdots & \cdots \end{bmatrix}$  $\odot$ H  $\mathbf{E}$ 

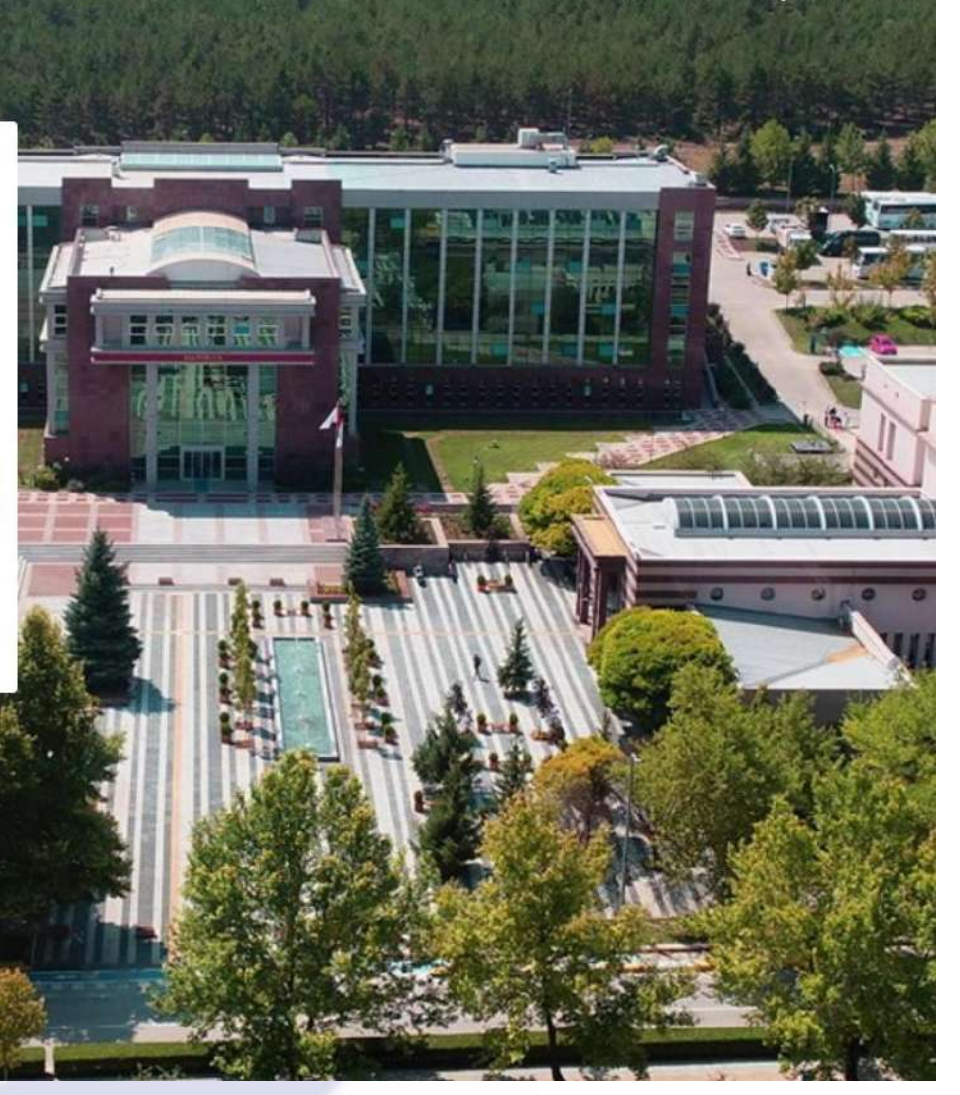

#### Sisteme giriş için onayınız istenecektir.

#### a ubys.ogu.edu.tr:90  $\sim$

 $OY$   $Q$   $\beta$  $\Box$   $\Box$  $\rightarrow$ 

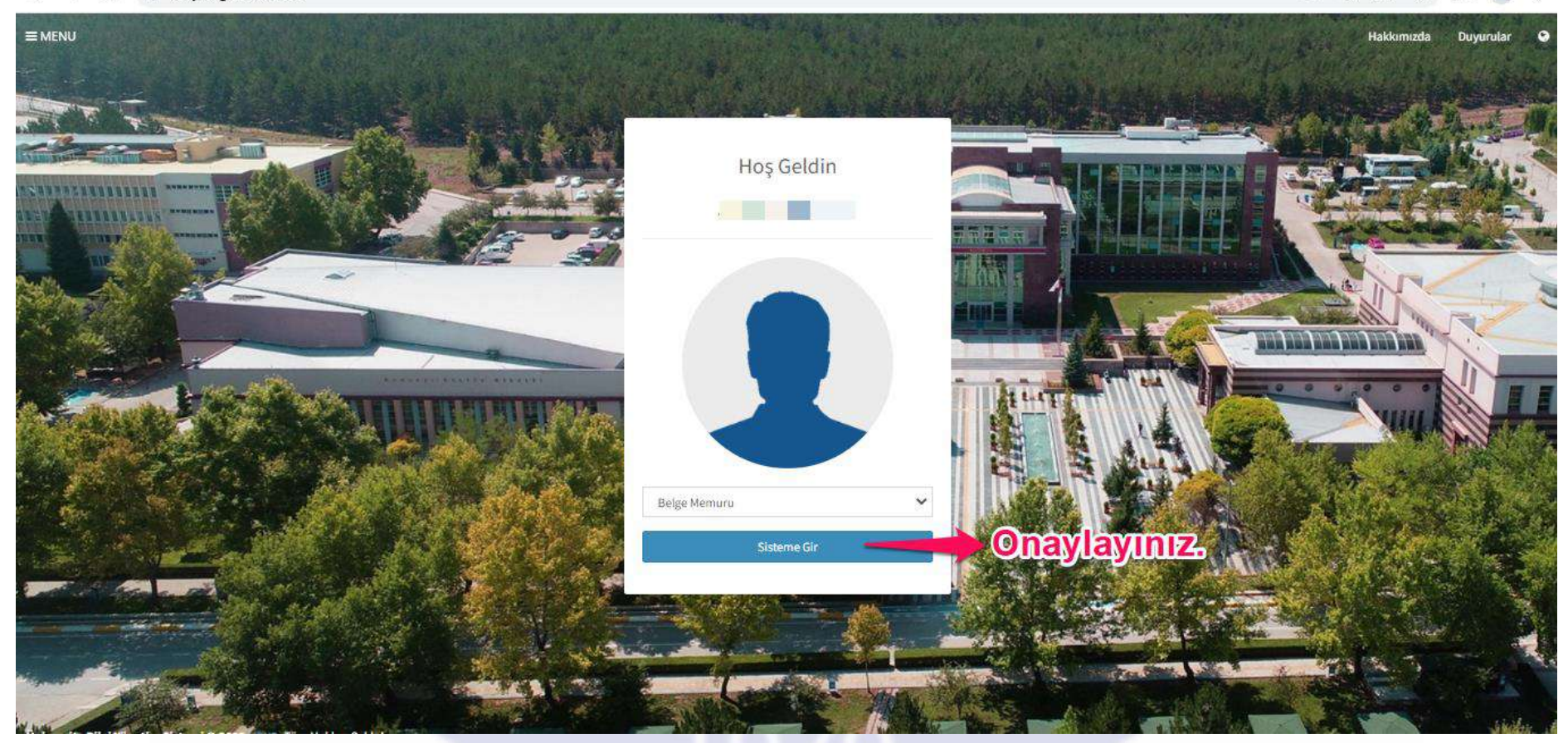

### Açılan ilk ekranınız şu anda boş görünecektir. Sol kısımda bilgileriniz ve hızlı linkler mevcuttur.

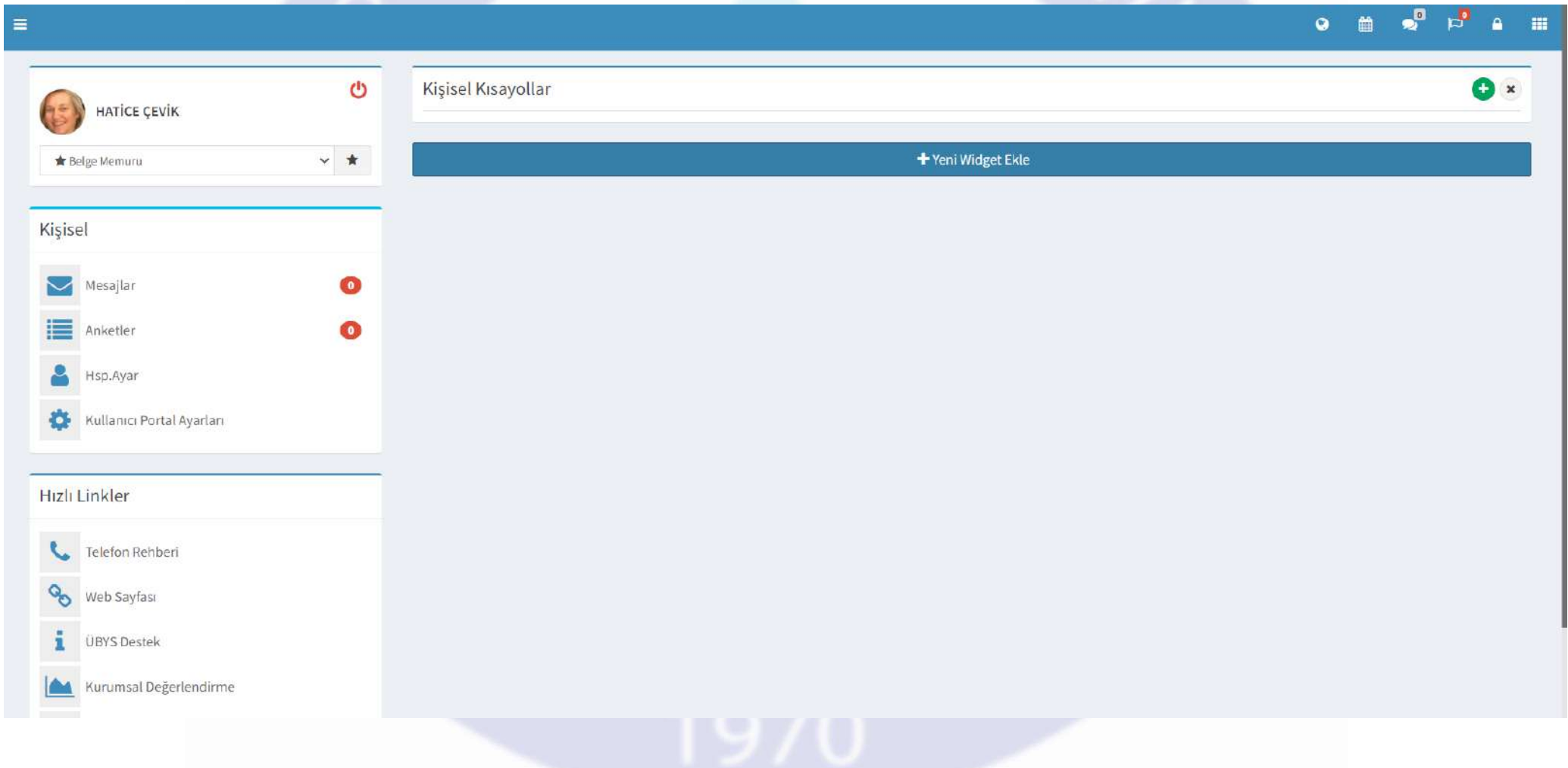

### Eğitim içeriklerine ulaşmak için adımları takip ediniz.

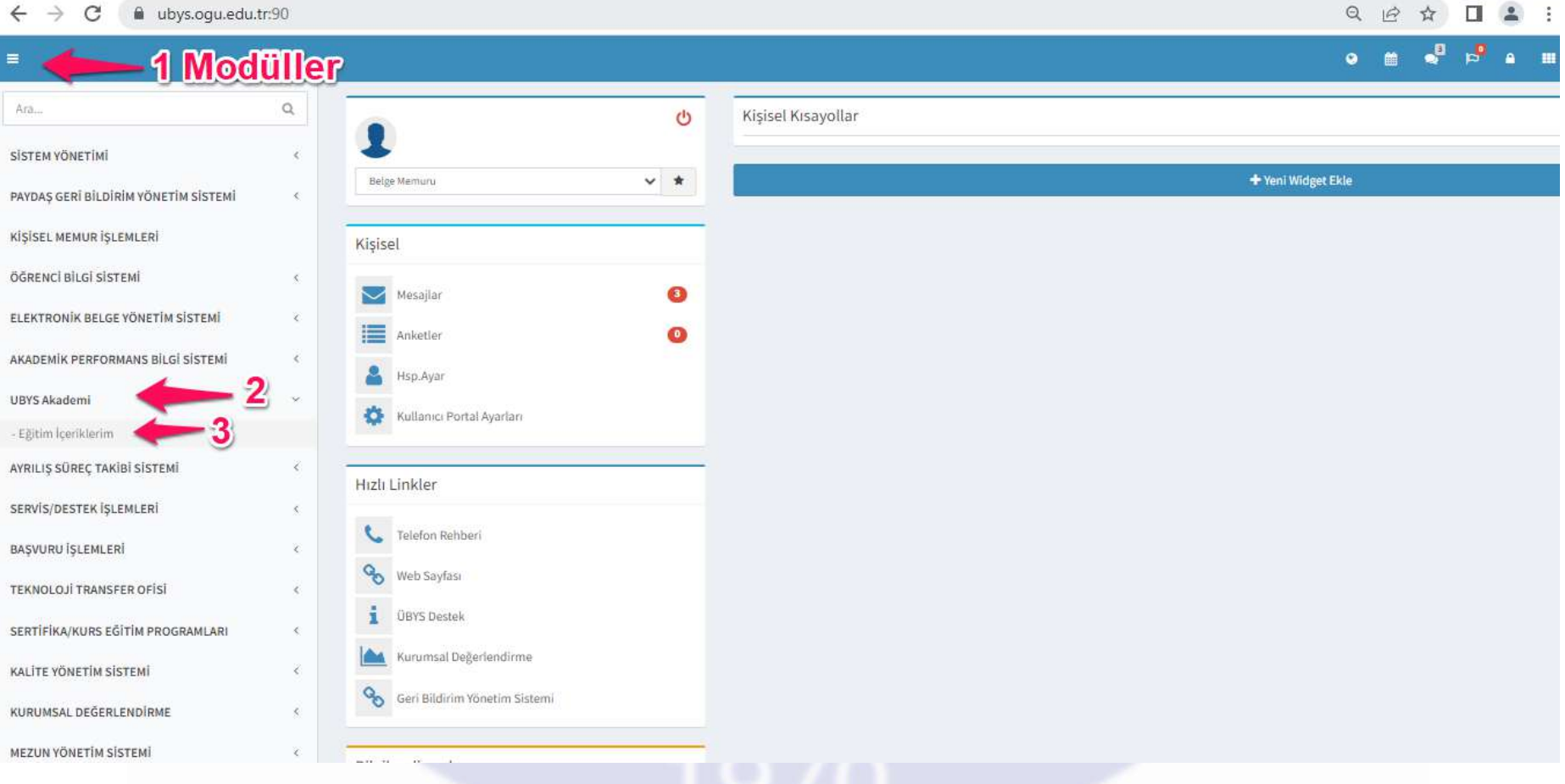

#### Yeni sekmede açılan sayfada eğitim içeriklerine sırasıyla ulaşabilirsiniz. Tüm videoları bitirdikten sonra videoları tekrar izleyebilirsiniz.

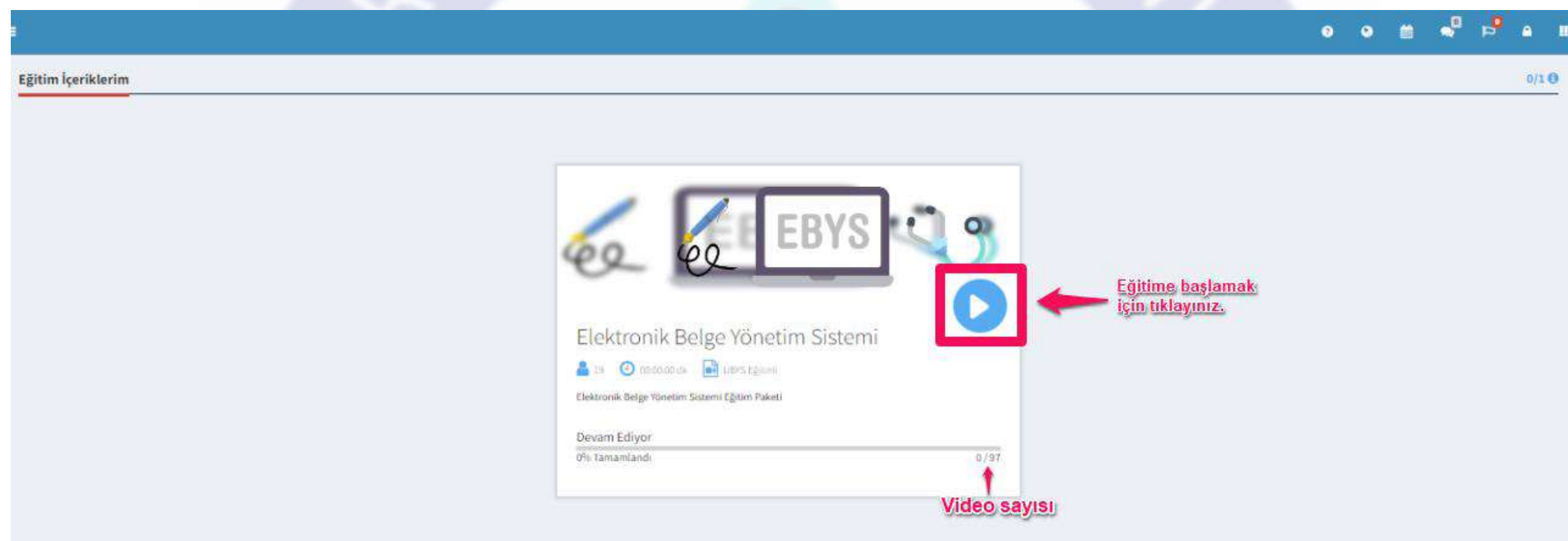

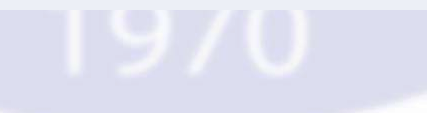

### Sol menüde eğitim listesi görünmektedir.

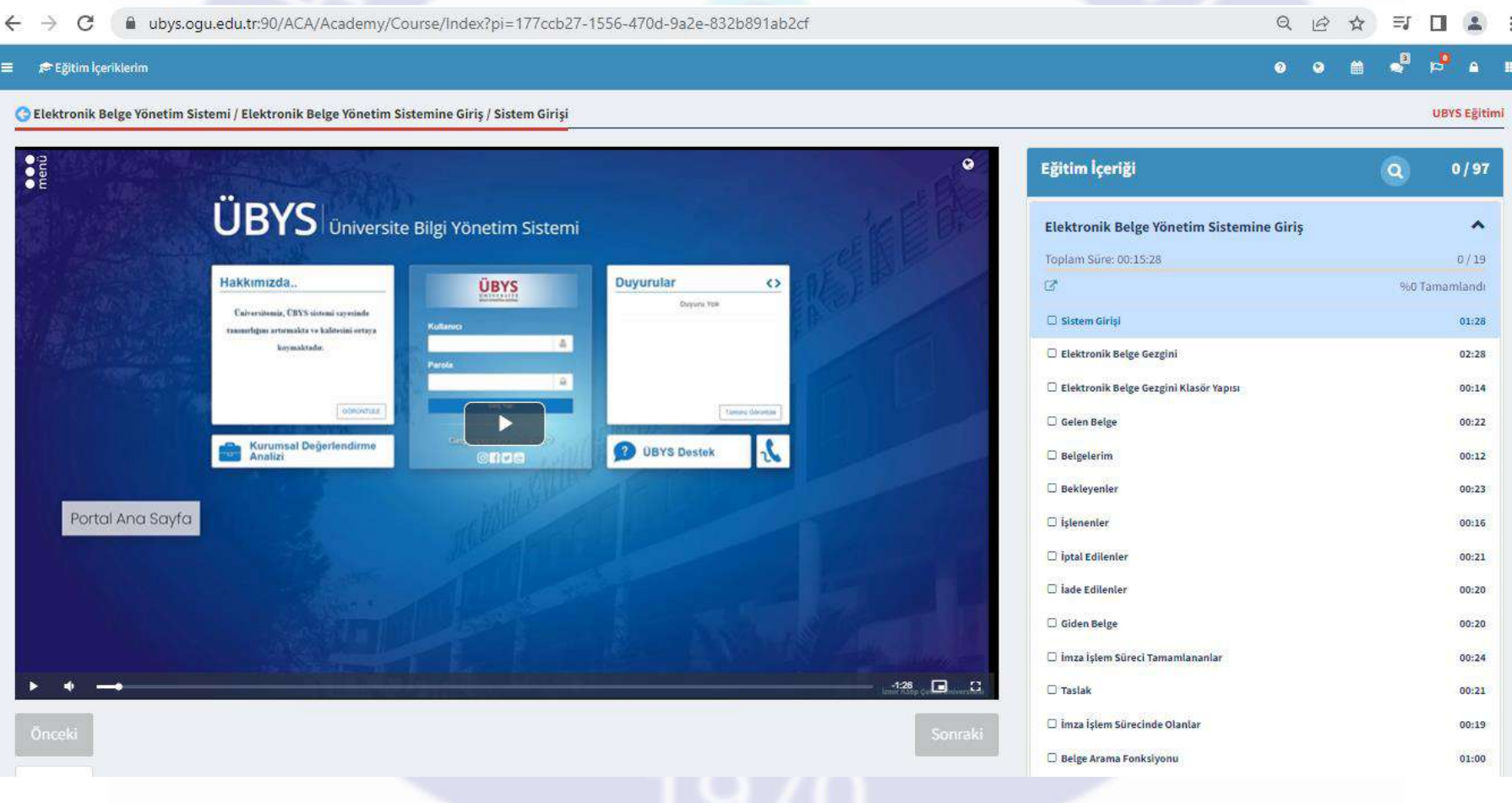